# Time Picker

- Introduction
- Get Started
- Time Picker Properties
  - O Configure Time Picker
  - O Advanced Options
    - Data
    - Validation
    - UI
    - Workflow

## Introduction

Time Picker is a standard text field with an add-on script that enables it to collect time-format input.

The Time Picker is only available on **Professional** and **Enterprise** Edition.

#### Get Started

The easiest way to see how the Time Picker works are to create a new app. Here are the steps:

- 1. Start the Joget Server and open the App Center.
- 2. Log in as admin and click on the pencil icon on the **Expenses Claim** to open the **App Composer**. (see Figure 1)

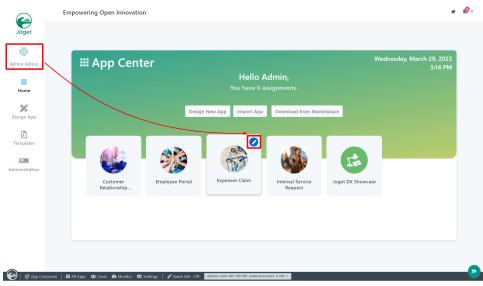

Figure 1

- 3. Click on the Create New Form button and fill up the Form Details as follows (see Figure 2):
  - a. Form ID: timePicker
  - b. Form Name: Time Picker
  - c. Table Name: j\_expense\_claim

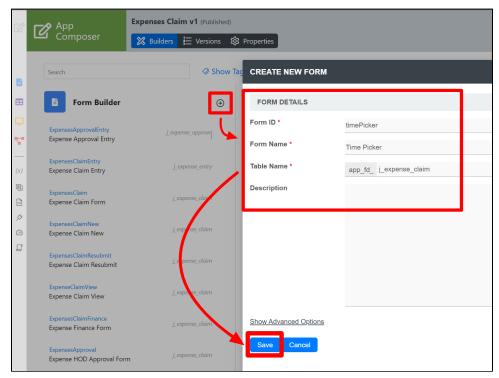

Figure 2

- 4. Click Save.
- 5. Drag and drop a  $\mbox{\bf Time Picker}\,$  element on to the canvas.
- 6. Click on the Time Picker element to open up the Configure Time Picker properties.
- 7. Fill up the following fields as follows and click on **OK** (see Figure 3):
  - a. Label: Start Time
  - $\textbf{b.} \;\; \textbf{ID:} \; \textbf{start\_time}$

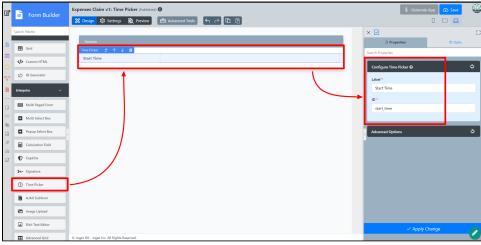

Figure 3

- 8. Click Apply Change and Save the changes on the Form Builder.
- 9. Click on **Preview** and try using the Time Picker

# Time Picker Properties

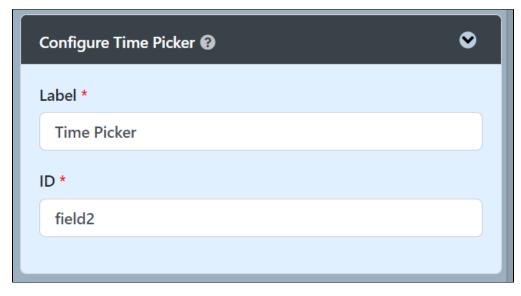

| Name  | Description                                                                                                    |
|-------|----------------------------------------------------------------------------------------------------|
| Label | Element Label to be displayed to the end-user.                                                                  |
| ID    | Element ID (By declaring as "start_time", a corresponding database table column "c_start_time" will be created) |
|       | Please see Form Element for more information about defining the ID and list of reserved IDs.                    |

# Advanced Options

#### Data

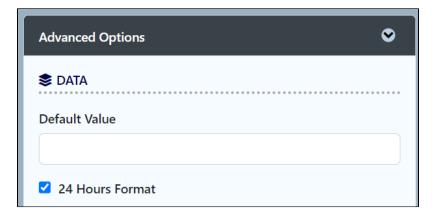

| Name            | Description                                         |
|-----------------|-----------------------------------------------------|
| Default Value   | Default Value when there's no existing value found. |
|                 | A hash variable is accepted here.                   |
| 24 Hours Format | Checked for 24 Hours format.                        |
|                 | Unchecked for 12 Hours format.                      |

#### Validation

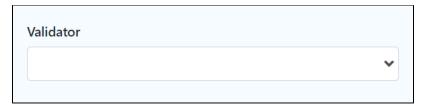

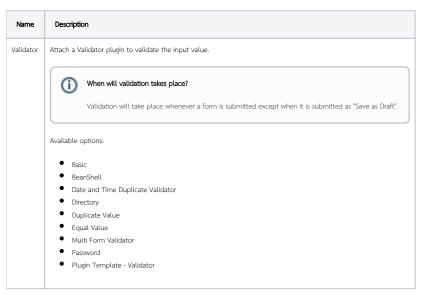

## UI

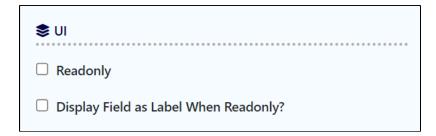

| Name                                  | Description                                                                           |
|---------------------------------------|---------------------------------------------------------------------------------------|
| Readonly                              | Determines if the element is editable.                                                |
| Display Field as Label When Readonly? | Displays the value of the element as plain text when an element is set to "Readonly". |

# Workflow

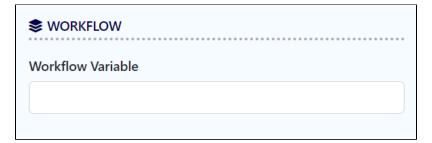

| Name                 | Description                                                                                                    |
|----------------------|----------------------------------------------------------------------------------------------------|
| Workflow<br>Variable | If the form is part of a workflow process, upon saving of the form (by clicking on "Save as Draft" or "Complete" button). The value in this input field will be saved into the corresponding workflow variable named here. |
|                      |                                                                                                    |

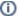

# Using a non-existent Workflow Variable name

You will get the following warning with the name printed out (e.g. status) in the server log if you attempt to map to a non-existent Workflow Variable.

context attribute status does not exist in process context - adding new attributes to the process context is not allowed